VOTEKNIKA

Jurnal Vokasional Teknik Elektronika dan Informatika <http://ejournal.unp.ac.id/index.php/voteknika/index>

**Vol. 7, No. 1, Maret 2019 E** - **ISSN: 2302-3295 RANCANG BANGUN MEDIA PEMBELAJARAN INTERAKTIF KOMPUTER DAN JARINGAN DASAR DI SMK**

**Rahmat1) , Dedy Irfan2)**

<sup>1</sup>Prodi Pendidikan Teknik Informatika, Fakultas Teknik,Universitas Negeri Padang Jl. Prof.Hamka-Kampus UNP-Air Tawar Padang e-mail : <sup>1</sup>[rahmat.razali1989@gmail.com,](mailto:1rahmat.razali1989@gmail.com) <sup>2</sup>irfankumango @gmail.com

#### **ABSTRAK**

Penelitian ini membahas tentang rancang bangun media pembelajaran interaktif pada mata pelajaran komputer dan jaringan dasar kelas X. Tujuan penelitian ini adalah mengembangkan media pembelajaran interaktif yang valid dan praktis menggunakan *software Adobe Director* pada mata pelajaran Komputer dan Jaringan Dasar di SMKS Mahyal Ulum Al-Aziziyah. Jenis penelitian ini menggunakan model IDI *(Instruksional Development Institute)*. Langkah penelitian dan pengembangan terdiri atas tiga tahap, yaitu (1) *define*, (2) *develop*, dan (3) *evaluate*. Instrumen penelitian untuk mengumpulkan data ada 2, yaitu pengisian angket validasi, dan angket praktikalitas. Teknik analisis data dilakukan dengan memakai formula Aiken's V*.* Berdasarkan hasil penelitian yang dilaksanakan dapat disimpulkan bahwa*,*  rancang bangun yang dilakukan menghasilkan produk multimedia pembelajaran interaktif menggunakan *software adobe director* pada mata pelajaran Komputer dan Jaringan Dasar kelas X TKJ di SMKS Mahyal Ulum Al-Aziziyah dan dinyatakan valid dengan nilai koefisien Aiken's V sebesar 0,78 dan praktis dengan nilai rata-rata 83,72 % setelah melalui tahapan pengembangan yang dianalisis berdasarkan validitas dan praktikalitas.

**Kata Kunci :** Media Pembelajaran Interaktif, *Adobe Director*, *Instruksional Development Institute,*  Aiken's V*.*

#### **ABSTRACT**

*This study was discussed about the design of interactive learning media on Computer and Basic Network subject at the first year students. The purpose of this study was developed a valid and practical interactive learning media by using Adobe Director Software on Computer and Basic Network subject at SMKS Mahyal Ulum Al-Aziziyah. This type of study used the IDI model (Instructional Development Institute). The step of this study consists of three steps, namely (1) define, (2) develop, and (3) evaluate. To collect the data, some instruments are used to analyze such as validation questionnaire, and practical questionnaire. The data analysis were used the Aiken's V formula. Based on the results of the study, it can be concluded that the design was produced interactive learning multimedia products by using Adobe Director Software in Computer and Basic Network subjects at the class X TKJ of SMKS Mahyal Ulum Al-Aziziyah. It could be seen based on the Aiken's V coefficient value of 0.78 which is declared valid and practical with an average value of 83.72% after going through the development step which are analyzed based on validity and practicality.*

*Keywords: Interactive Learning Media, Adobe Director, Instructional Development Institute, Aiken's V.*

#### **PENDAHULUAN**

Kegiatan pembelajaran yang dilakukan di sekolah merupakan interaksi antar komponen pendidikan yang tergabung dalam sistem pendidikan. Komponen-komponen yang dimaksud adalah tujuan, pendidik, peserta didik, materi, alat pendidikan, dan lingkungan pendidikan. Keenam komponen tersebut saling terikat dalam pencapaian tujuan pendidikan yang menciptakan suasana kondusif dalam pendidikan. Untuk mencapai suasana yang kondusif tersebut dapat dilakukan dengan mengoptimalkan proses pembelajaran yang

ada dalam sistem pendidikan, yaitu antara guru dengan materi, metode dan media pembelajaran. Sebagai seorang guru yang profesional, kemampuan menciptakan suasana pembelajaran yang menarik bagi siswa menjadi tuntutan profesi yang melatarbelakangi pentingnya kreativitas guru tersebut. Disamping harus menguasai materi yang diajarkan, guru juga dituntut untuk membuat strategi dan media pembelajaran yang menarik bagi siswa. Media pembelajaran yang digunakan hendaknya bersifat interaktif, sehingga aktivitas belajar dapat ditingkatkan pada pemahaman yang

jelas terhadap materi pembelajaran yang diberikan. Penggunaan multimedia pembelajaran interaktif yang dimaksud adalah multimedia yang dapat digunakan oleh siswa dalam kegiatan pembelajaran di dalam maupun di luar ruangan kelas dengan atau tanpa bantuan dari guru. Mata pelajaran Komputer dan Jaringan Dasar merupakan mata pelajaran wajib kelas X jurusan Teknik Komputer Jaringan di SMKS Mahyal Ulum Al-Aziziyah. Media pembelajaran masih menggunakan *powerpoint* dan buku cetak. Oleh karena itu guru membutuhkan bantuan media dalam mengkongkritkan materi yang bersifat abstrak tersebut sehingga dapat diterima dengan baik dan jelas oleh siswa [8]. Melalui kegiatan wawancara dengan guru yang mengajar pada mata pelajaran Komputer dan Jaringan Dasar, bahwa motivasi siswa selama kegiatan pembelajaran tergolong rendah. Menurut guru yang bersangkutan, kurangnya motivasi siswa dipengaruhi oleh kurangnya minat siswa dalam mempelajari teori dengan media *powerpoint* dan tanya jawab yang ditunjang dengan buku cetak oleh guru.

Untuk meningkatkan hasil belajar dan motivasi siswa dalam mengikuti kegiatan pembelajaran diperlukan adanya inovasi media pembelajaran yang disesuaikan dengan kebutuhan materi pokok pembelajaran serta sarana dan prasana yang dimiliki sekolah. Media dapat didefenisikan sebagai perantara atau pengantar terjadinya komunikasi dari pengirim menuju penerima dengan media sebagai salah satu komponen komunikator menuju komunikan [4]. Sumber informasi tidak lagi terfokus pada teks saja, tetapi dalam bentuk kombinasi beberapa media [3]. Dalam hal ini, media baru dan tergolong media pembelajaran yang mudah digunakan adalah *software Adobe Director* [7].

*Adobe Director* memiliki fasilitas pengaturan untuk membuat suatu animasi per *frame* serta animasi tiga dimensi. Dalam proses pengerjaannya, *Adobe Director* dapat mengkombinasikan banyak media yang berbeda. Secara garis besar *Adobe Director* bisa menghasilkan 2 (dua) jenis aplikasi yaitu: *Self Running/ Linear Movies* dan *Interactive Movies* [5].

# **METODE**

Jenis penelitian ini menggunakan model IDI *(Instruksional Development Institute)*. Model IDI ini menetapkan prinsip-prinsip pendekatan sistem yang meliputi tiga tahapan yaitu Tahapan pertama adalah *define* (pendefinisian) yang berisi langkah-langkah analisis latar belakang dan identifikasi masalah. Tahapan kedua adalah tahap *develop* (pengembangan) yang berisi penyusunan bentuk awal produk dan validasi produk. Tahapan ketiga

#### **1. Langkah-langkah Penelitian dan Pengembangan**

Pada model IDI ada tiga tahapan besar yang harus dilakukan agar terciptanya sebuah produk pembelajaran berbasis komputer yang baik yaitu *define, develop,* dan *evaluate* yang setiap tahapan penelitian dilakukan berdasarkan urutan yang disusun secara sistematis agar pelaksananaan penelitian lebih terarah dan terencana. Tahapantahapan penelitian pengembangan ini dapat dilihat pada gambar berikut.

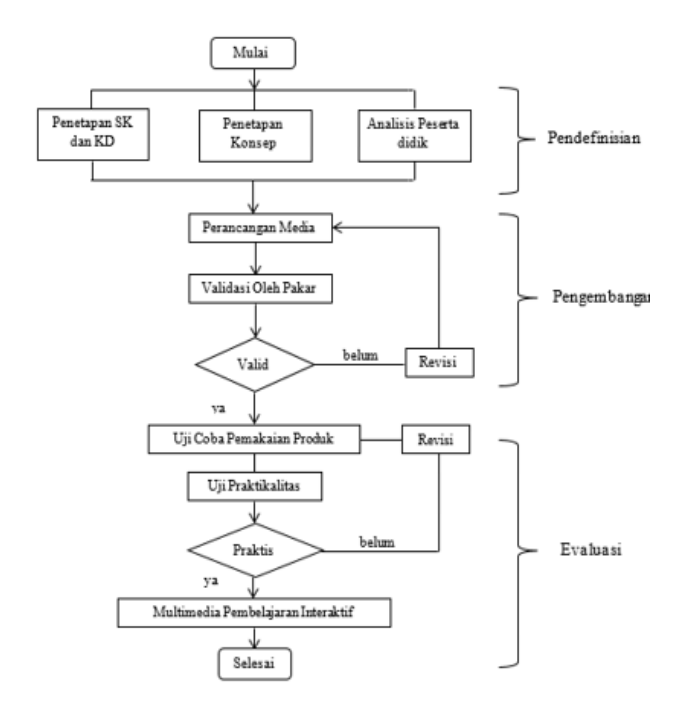

Gambar 1. Langkah penelitian pengembangan

Langkah pertama penelitian pengembangan ini adalah pendefinisian yang dilakukan dengan cara penetapan Kompetensi Inti (KI) dan Kompetensi Dasar (KD), penetapan konsep dan analisis peserta didik. Langkah kedua, adalah pengembangan yang terdiri dari perancangan media dan rangkaian kegiatan validasi oleh pakar. Desain produk harus diwujutkan dalam gambar atau bagan sehingga dapat digunakan sebagai pegangan untuk menilai dan membuatnya [9]. Langkah Ketiga adalah evaluasi yaitu ujicoba pemakaian produk. Pada tahap ujicoba pemakaian akan dilakukan tahap uji praktikalitas. Jika belum praktis maka akan di revisi dan di uji praktikalitasnya lagi sampai menghasilkan multimedia pembelajaran interaktif yang valid dan praktis.

#### **2. Instrumen Penelitian**

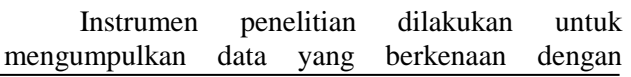

VOTEKNIKA **Vol. 7, No. 1, Maret 2019**

kevalidan dan kepraktisan multimedia pembelajaran yang dikembangkan. Dalam hal ini, penulis menggunakan lembar validasi dan angket kepraktisan.

a. Lembar Validasi Multimedia Pembelajaran

Lembar validasi ini digunakan untuk mengukur tingkat validitas produk multimedia pembelajaran yang dikembangkan. Melalui pengisian lembar validasi oleh ahli media pembelajaran dan ahli materi pembelajaran diperoleh keterangan valid atau tidaknya multimedia pembelajaran yang dikembangkan. Melalui pengisian lembar validasi oleh ahli media pembelajaran dan ahli materi pembelajaran diperoleh keterangan valid atau tidaknya multimedia pembelajaran yang dikembangkan. Sebuah media dikatakan valid apabila telah memenuhi syarat didaktik, konstruksi dan syarat teknis [1].

b. Angket Praktikalitas Multimedia Pembelajaran

Angket praktikalitas media pembelajaran berkaitan dengan keterpakaian multimedia yang dikembangkan dalam proses pembelajaran, yang kepraktisannya dilihat dari penggunaanya oleh guru dan siswa. Kepraktisan multimedia pembelajaran ini meliputi lima komponen yaitu: kemudahan penggunaan media, efektivitas waktu, Penginterpretasian media, daya tarik produk dan ekivalensi. Angket kepraktisan produk ini meliputi angket respon guru dan respon siswa [10].

#### **3. Teknik Analisis Data**

Salah satu prosedur utama yang digunakan dalam analisis data adalah dengan cara mengumpulkan semua data yang diperlukan yaitu data dari hasil validasi media dan data dari hasil praktikalitas media. Layak tidaknya suatu media ditentukan oleh hasil penilaian yang dilakukan oleh ahli.

### **a. Analisis Validasi**

Teknik analisis validasi media pembelajaran dilakukakan untuk melihat data hasil validasi media pembelajaran yang sudah dikembangkan apakah layak dilanjutkan ke tahap selanjutnya atau tidak. Adapun formula yang dipakai untuk validasi adalah Aiken dengan indeks Aiken's V. Formula ini didasarkan pada hasil penilaian panel ahli sebanyak n orang terhadap suatu item mengenai sejauh mana item tersebut mewakili konstrak [2]. Rumus untuk menghitung koefisien validitas Aiken's V adalah sebagai berikut.

$$
V = \sum s/[n(c-1)] \qquad (1)
$$

Keterangan :

$$
s = r - lo
$$
 (2)

 $\log A$ ngka penilaian validitas yang rendah (dalam hal ini  $= 1$ )

- $c =$  Angka penilaian validitas yang tertinggi (dalam hal ini  $= 4$ )
- $r =$ Angka yang diberikan oleh seorang penilai
- n = Banyaknya *Validator* (Penilai).

Kriteria validitas sebuah produk dapat dilihat pada tabel 1 berikut ini.

Tabel 1. Kriteria validitas

| No. | Nilai         | <b>Kriteria</b>    |
|-----|---------------|--------------------|
| 1.  | $0.81 - 1.00$ | Sangat Valid       |
| 2.  | $0.61 - 0.80$ | Valid              |
| 3.  | $0.41 - 0.60$ | Cukup              |
| 4   | $0.21 - 0.40$ | Kurang Valid       |
| 5.  | $0.00 - 0.20$ | <b>Tidak Valid</b> |

### **b. Analisis Kepraktisan**

Praktikalitas sebuah media digunakan untuk mengukur seberapa praktiskah media pembelajaran yang sudah dibuat. Dalam rancang bangun multimedia pembelajaran ini pengukuran tingkat kepraktisan dilakukan dengan menggunakan formula sebagai berikut.

Nilai Kepraktisan (%) = 
$$
\frac{skor yang diperoleh}{skor maksimal} x 10(3)
$$

Selanjutnya nilai kepraktisan yang diperoleh dikategorikan sesuai dengan tabel 2. berikut. Tabel 2. Skala nilai kepraktisan

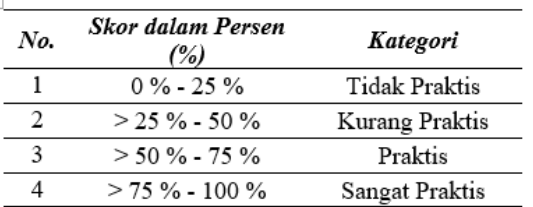

### **HASIL RANCANGAN**

Hasil rancang bangun multimedia pembelajaran interaktif ini dikemas kedalam bentuk *single file executable* (.exe) yang dapat disimpan dan dipindahkan dari satu komputer ke komputer lainnya menggunakan *flashdisk* atau media *transfer file* lainnya.

#### **1. Tahap Pendefinisian**

Adapun langkah-langkah yang dilakukan untuk mendifinisikan syarat-syarat pembuatan multimedia pembelajaran interaktif adalah sebagai berikut:

- a. Menetapkan KI dan KD
- b. Menetapkan Konsep
- c. Analisis Peserta Didik
- **2. Tahap Pengembangan**

50

a. Pembuatan Rancangan Multimedia Pembelajaran.

Tahapan ini terdiri dari pengelolaan *title explorer* yang merupakan pohon direktori yang menampilkan semua objek pada *frame* yang terdapat dalam area kerja aplikasi *Adobe Director*. Agar pengerjaan menjadi mudah, untuk setiap halaman kita berikan masing-masing panjang 5 *frame*. Pengelolaan *title explorer* terdiri dari :

- 1. *Frame* 1 sampai 5 awal berupa identitas dan judul multimedia pembelajaran;
- 2. *Frame* 6 sampai 10 diisi dengan halaman petunjuk;
- 3. *Frame* 11 sampai 15 diisi dengan halaman menu utama;
- 4. *Frame* 16 sampai 20 diisi dengan KI dan KD;
- 5. *Frame* 21 sampai 25 diisi dengan Indikator;
- 6. *Frame* 26 sampai 30 diisi dengan Tujuan pembelajaran;
- 7. *Frame* 31 sampai 35 diisi dengan halaman materi yang dibagi menjadi 3 submateri lagi yaitu materi 1, materi 2 dan materi 3;
- 8. *Frame* 36 sampai 40 diisi dengan halaman petunjuk pengisian soal dan dilanjutkan dengan halaman soal pilihan ganda sebanyak 20 buah pada frame 41 sampai 45;
- 9. *Frame* 46 sampai 50 diisi dengan halaman referensi;
- 10.*Frame* 51 sampai 105 diisi dengan ulasan dari materi 1, yaitu materi pengertian sistem operasi, jenis sistem operasi, perintah dasar pada sistem operasi dan instal dan konfigurasi windows 7;
- 11.*Frame* 115 sampai 154 diisi dengan ulasan dari materi 2, yaitu materi pengertian driver komputer dan cara instal driver komputer;
- 12.*Frame* 155 sampai 229 diisi dengan ulasan dari materi 3, yaitu materi jenis software aplikasi dan instal software aplikasi;
- 13.*Frame* 106 sampai 110 diisi dengan halaman penutup untuk membawa pengguna keluar dari aplikasi;
- b. Membuat *bank* data.
- 1. Materi, soal;
- 2. Gambar background, logo;
- 3. Gambar, simbol;
- 4. Vidoe tata cara instal dan konfigurasi windows 7, cara instal driver komputer dan cara instal software aplikasi;
- 5. Background sound/ musik instrumental;
- 6. Suara tambahan.
- c. Pembuatan Desain Multimedia Pembelajaran.
- 1. Rancangan Halaman Judul

Rancangan halaman judul pada frame awal adobe director dengan memasukkan 3 buah sprite

yang diisi oleh satu buah background dasar, satu buah text dan satu buah tombol yang apabila kursor didekatkan akan bergerak dan mengeluarkan sound dan apabila di klik akan menuntun pengguna ke halaman selanjutnya. Tombol tersebut dinamai dengan "enter".

2. Rancangan Halaman Petunjuk penggunaan

Halaman petunjuk penggunaan dirancang dengan satu tombol yang diberi nama "Mulai" yaitu tombol yang akan membawa pengguna ke halaman menu utama. Selain tombol "Mulai" tadi, juga saya tambahkan slider untuk volume agar pengguna bisa menyesuaikan volume musik latar sesuai keinginannya.

3. Rancangan Halaman Menu Utama

Halaman menu utama dirancang dengan 6 tombol utama yang masing-masing akan membawa pengguna ke halaman selanjutnya. Selain 6 tombol menu utama tadi, juga ditambah dengan 2 buah tombol navigasi untuk pengguna yang ingin kembali ke halaman petunjuk atau bagi pengguna yang ingin keluar dari aplikasi.

4. Rancangan Halaman Kompetensi

Menu KI & KD merupakan menu dengan action go to ke halaman yang berisi Kompetensi Inti dan Kompetensi Dasar. Selain memuat tentang kompetensi isi kompetensi dasar, juga terdapat tombol navigator untuk mengarahkan kembali pengguna ke halaman menu utama.

5. Rancangan Halaman Indikator

Menu Indikator merupakan menu dengan action go to ke halaman yang berisi indikator. Selain memuat tentang indikator pembelajaran, juga terdapat tombol navigator untuk mengarahkan kembali pengguna ke halaman menu utama.

6. Rancangan Halaman Tujuan Pembelajaran

Menu Tujuan Pembelajaran merupakan menu dengan action go to ke halaman yang berisi tujuan pembelajaran. Selain memuat tentang tujuan pembelajaran, juga terdapat tombol navigator untuk mengarahkan kembali pengguna ke halaman menu utama.

7. Rancangan Halaman Materi

Menu Materi terdiri dari 4 pilihan submateri melalui tombol pembagian materi, yaitu Pengertian operasi sistem, Jenis-jenis operasi sistem, Perintah dasar pada sistem operasi dan Instal dan konfigurasi windows 7. Dengan menggunakan action go to, pengguna akan dibawa ke halaman submateri pada saat mengklik tombol submateri tersebut. Selain tombol submateri, juga terdapat tombol navigator untuk mengarahkan kembali pengguna ke halaman menu utama.

8. Evaluasi

Pada halaman awal soal, pengguna akan diberikan arahan/ petunjuk bagaimana cara mengerjakan soal. Dengan menggunakan action go to pengguna akan dibawa ke halaman soal yang terdiri dari 20 soal pilihan ganda.

9. Rancangan Halaman Referensi

Halaman referensi merupakan halaman yang berisi referensi/ rujukan dari materi yang ada di dalam media. Selain memuat tentang referensi, juga terdapat tombol navigator untuk mengarahkan kembali pengguna ke halaman menu utama.

10.Rancangan Halaman Profil

Halaman profil merupakan halaman yang berisi identitas dan foto dari pembuat media. Selain memuat identitas dan foto pembuat media, juga terdapat tombol navigator untuk mengarahkan kembali pengguna ke halaman menu utama.

11.Rancangan Halaman Akhir Media

Halaman ini merupakan halaman penutup dari media. Terdiri dari background dan text serta satu buah tombol exit yang digerakkan dengan action go to saat tombol di klik untuk membuat pengguna keluar dari aplikasi.

### **Uji Validasi**

Validasi multimedia interaktif diperoleh dari penilaian oleh validator terhadap multimedia interaktif yang dikembangkan oleh penulis berdasarkan formula Aiken's V untuk menghitung *content-validity coefficient* yang didasarkan pada hasil penilaian dari panel ahli sebanyak n orang terhadap suatu *item* dari segi sejauh mana *item* tersebut mewakili konstrak yang diukur.

Setelah dilakukan perhitungan berdasarkan ketentuan validitas Aiken's V, maka diperoleh hasil adalah sebagai berikut :

Media dinilai oleh 2 orang validator dengan skala 1-5 dengan nilai rataan validator  $1 = 4.2$  dan validator 2 = 4,1, maka  $n = 2$ ,  $c = 5$ , dan  $l\sigma = 1$ .

$$
s = r - lo
$$
  
s validation 1 = 4,2 - 1 = 3,2  
s validation 2 = 4,1 - 1 = 3,1  

$$
V = \sum s/[n(c - 1)]
$$

$$
V = (3,2 + 3,1)/2[(5 - 1)]
$$

$$
V = 6,3/8
$$

$$
V = 0.78
$$

Berdasarkan kriteria nilai validasi Aiken's V, maka koefisien sebesar 0.78 memiliki validitas yang tinggi untuk dilanjutkan ketahap uji penggunaan produk.

### **3. Tahap Evaluasi**

Pada tahapan ini, uji praktikalitas dilaksanakan pada guru mata pelajaran Komputer dan Jaringan Dasar serta subjek penelitin yaitu siswa kelas X TKJ SMKS Mahyal Ulum Al-Aziziyah sebanyak 20 orang. Praktikalitas berdasarkan pengisian angket praktikalitas yang diisi langsung oleh guru dan siswa. Hasil praktikalitas oleh guru adalah sebesar 95 % dengan kategori sangat praktis.

Hasil analisis kepraktisan berdasarkan penghitungan nilai praktikalitas yang diisi oleh siswa pada angket menunjukkan seluruh siswa menyatakan multimedia pembelajaran yang dibangun masuk kategori sangat praktis dengan skor kepraktisan rata-rata 83,72 %.

### **SIMPULAN**

Rancang bangun yang dilakukan menghasilkan produk multimedia pembelajaran interaktif menggunakan *software adobe director* dalam bentuk *single file executable* pada mata pelajaran Komputer dan Jaringan Dasar kelas X TKJ di SMKS Mahyal Ulum Al-Aziziyah dan dinyatakan valid dengan nilai koefisien Aiken's V sebesar 0,78 dan praktis dengan nilai rata-rata 83,72 % setelah melalui tahapan pengembangan yang dianalisis berdasarkan validitas dan praktikalitas.

# **SARAN**

Dari hasil penelitian yang sudah dilakukan, maka disarankan hal-hal sebagai berikut :

- 1. Kepada setiap guru mata pelajaran, khususnya di SMKS Mahyal Ulum Al-Aziziyah, supaya turut menggunakan multimedia pembelajaran interaktif dengan banyak pilihan *software,*  termasuk *software Adobe Director.* Karena Penggunaan *software* ini tergolong mudah dan ringan saat dioperasikan;
- 2. Kepada siswa, agar lebih semangat untuk belajar mandiri melalui multimedia interaktif ini dan multimedia interaktif lainnya yang banyak di *publish* melalui media *online*;
- 3. Untuk penelitian selanjutnyasupaya dapat meneruskan penelitian ini dengan cara menggunakan *software* yang sama pengembangannya.

### **DAFTAR PUSTAKA**

[1] Anggaryani, Mita. "Pengembangan LKS Pesawat Sederhana yang disesuaikan dengan KBK untuk Kelas VII". *Tesis, Universitas Negeri Surabaya,* 2006.

# **Vol. 7, No. 1, Maret 2019** VOTEKNIKA

- [2] Anshary, I., & Edidas, E. (2018). PENGEMBANGAN TRAINER MIKROKONTROLER SEBAGAI MEDIA
- [3] Budiman, B., Adri, M., & Irfan, D. (2017). PERANCANGAN MEDIA PRESENTASI COMPANY PROFILE UNIVERSITAS NEGERI PADANG BERBASIS MULTIMEDIA INTERAKTIF. *Jurnal Vokasional Teknik Elektronika dan Informatika*, *5*(1).
- [4] Daryanto. *Media Pembelajaran*, Satu Nusa, Bandung, 2011.
- [5] Hendratman, Hendri. The Magic Of Macromedia Director, Informatika, Bandung, 2011.
- [6] Julia, Adelina. "Pengembangan Media Pembelajaran Berbasis Komputer Pada Mata Kuliah Pastry di Jurusan Ilmu Kesejahteraan Keluarga Fakultas Pariwisata dan Perhotelan". *Tesis, Universitas Negeri Padang*, 2016.
- [7] Nasir, Purbosaksono. "Pengembangan Media Pembelajaran Dengan Menggunakan

PEMBELAJARAN DENGAN METODE FAULT-FINDING. *Jurnal Vokasional Teknik Elektronika dan Informatika*, *6*(2), 80-84 Macromedia Director MX 2004 Pada Mata Pelajaran Perawatan Dan Perbaikan Motor Otomotif Standar Kompetensi Melakukan Perawatan Dan Pemeriksaan Sistem Pelumasan Kelas XI Program Keahlian Teknik Otomotif Di SMKN 2 Depok". *Skripsi, Universitas Negeri Yogyakarta,* 2012.

- [8] Simalango, U., Huda, A., & Dwiyani, N. (2018). RANCANG BANGUN APLIKASI MULTIMEDIA INTERAKTIF MOBILE LEARNING. *Jurnal Vokasional Teknik Elektronika dan Informatika*, *6*(2), 44-50.
- [9] Sugiyono. *Metode Penelitian Pendidikan Pendekatan Kuantitatif, Kualitatif, dan R&D*. Alfabeta, Bandung, 2012.
- [10] Sukardi, Muhibin. *Evaluasi Pendidikan Prinsip dan Operasionalnya*. Bumi Aksara, Yogyakarta, 2008.